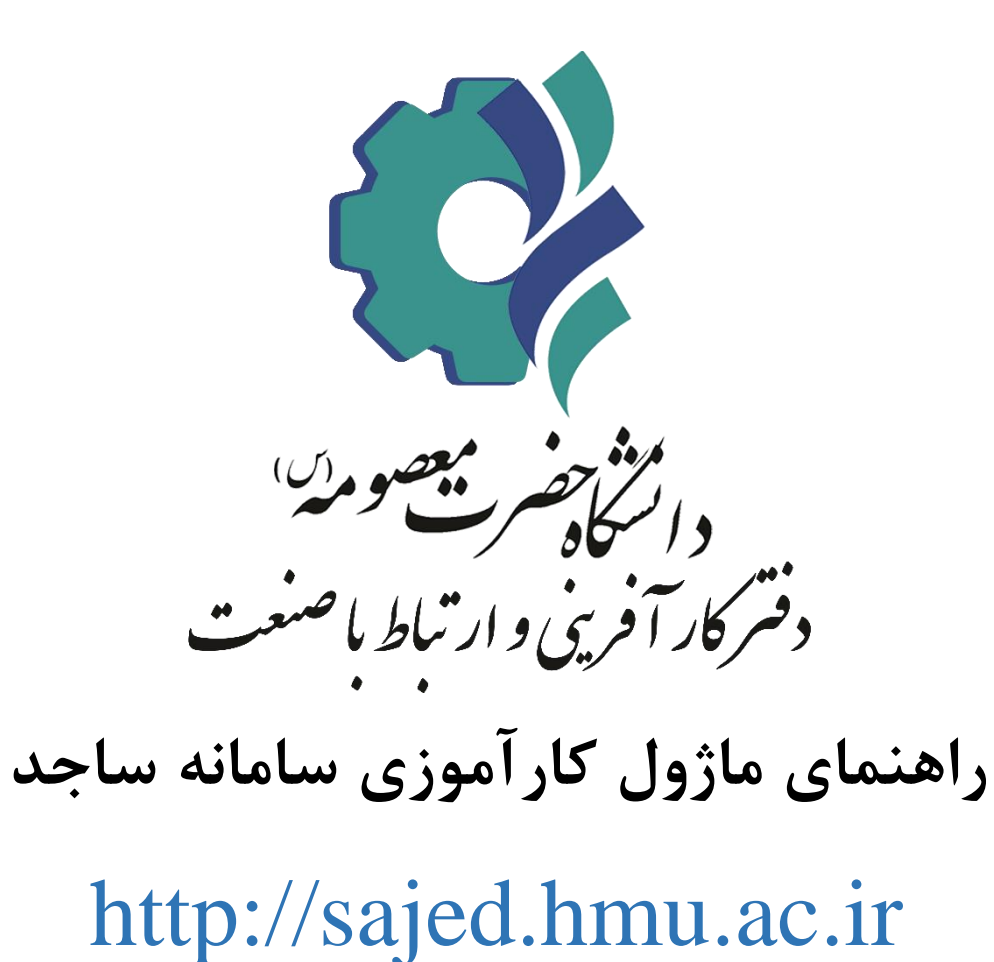

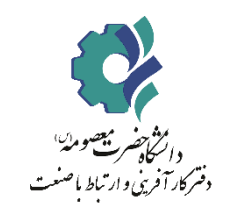

# **نمای کلی فرآیند کارآموزی**

**در سامانه ساجد**

Ī

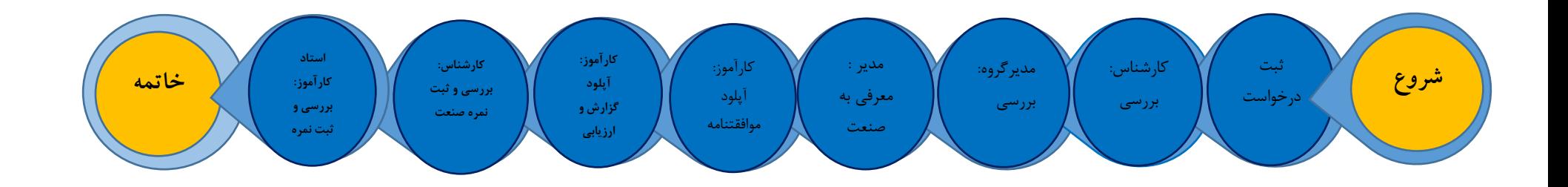

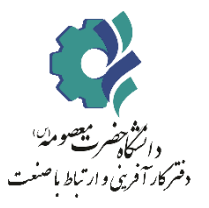

## **مراحل ثبت نام کارآموزی در سامانه ساجد**

دانشجو ابتدا وارد سامانه [/ir.ac.hmu.sajed://http](http://sajed.hmu.ac.ir/n) شود سپس روی گزینه ورود در قسمت باال و چپ صفحه کلیک نماید.

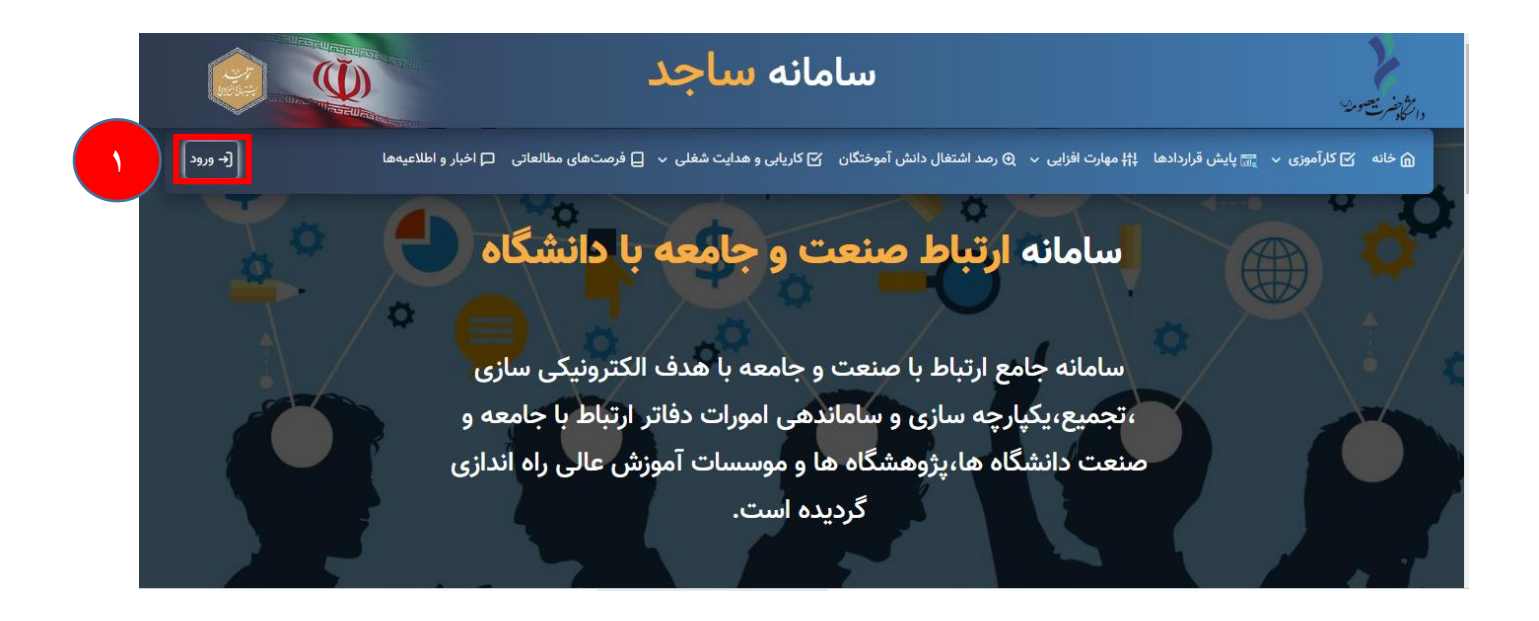

در این صفحه اگر از قبل ثبت نام نموده نام کاربری و رمز عبور خود را وارد نماید در غیر این صورت ابتدا گزینه ثبت نام را زده و مراحل ثبت نام را انجام دهد. بعد از ثبت نام اولیه، شماره موبایل دانشجو نام کاربری و کد ملی دانشجو رمز عبور خواهد بود.

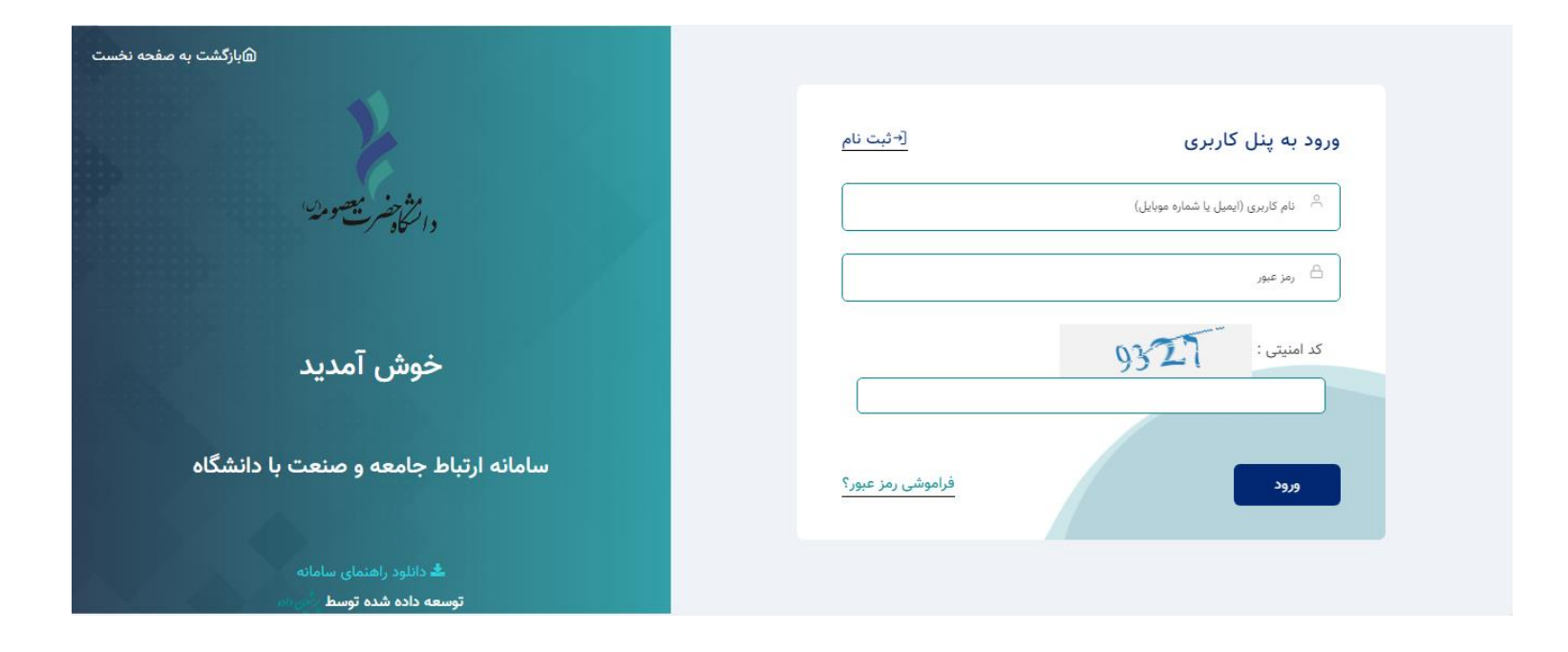

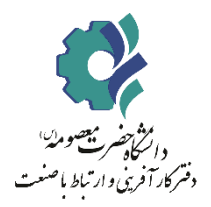

 $\overline{a}$ 

#### **دانشجو : ثبت درخواست جدید کارآموزی**

دانشجو بعد از ورود به صفحه شخصی روی گزینه کارآموزی کلیک نماید و سپس گزینه درخواست جدید را بزنید و اطالعات خواسته شده را پر نماید. بعد از ثبت اولیه انجام شده، سپس به کارشناس یا مدیر ارتباط با صنعت و کارآفرینی دانشگاه خود اطالع دهد تا درخواست دانشجو را تایید نمایند.

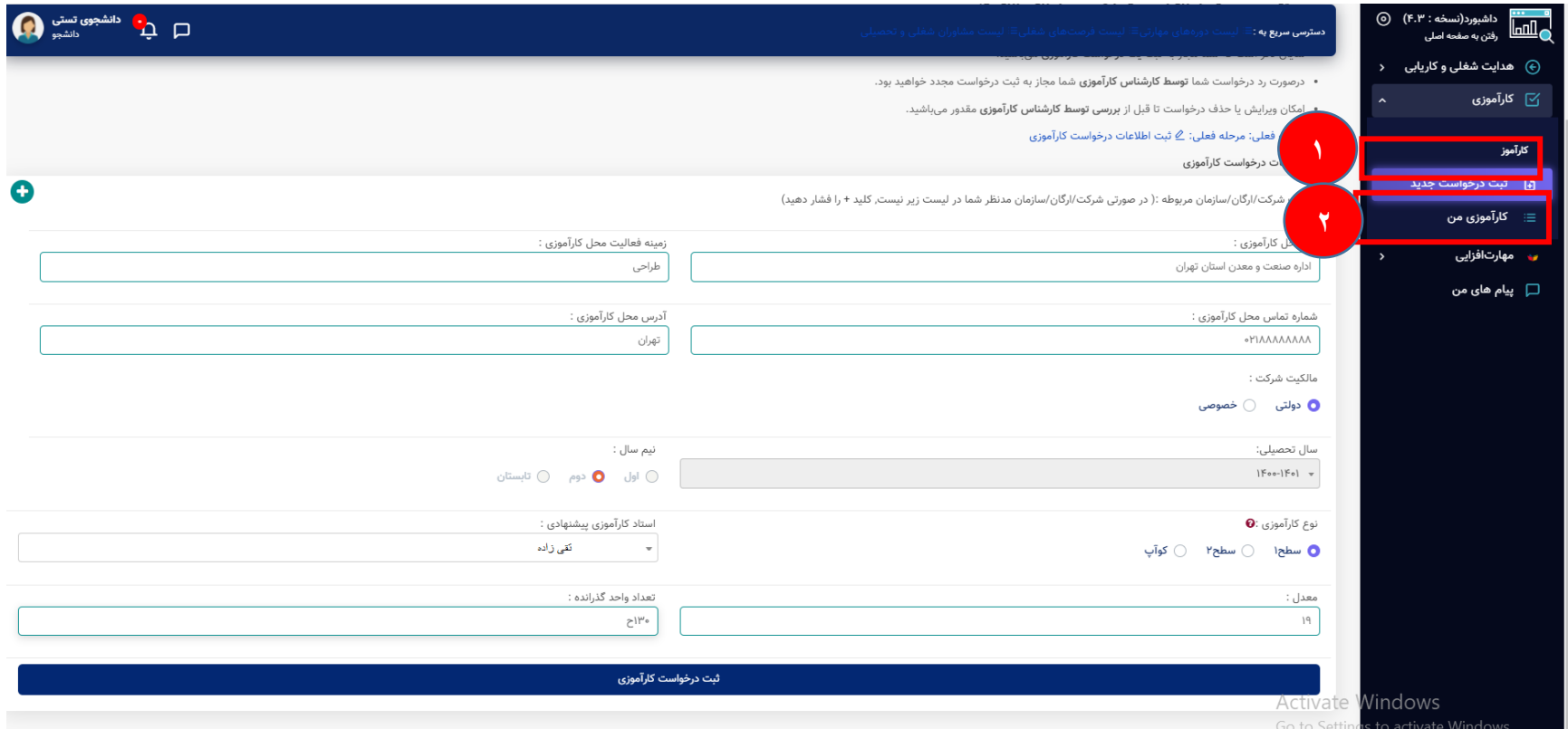

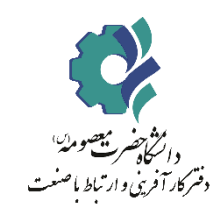

**کارشناس : بررسی درخواست**

بعد از ثبت درخواست، دانشجو به کارشناس (یا مدیر ارتباط با صنعت) اطلاع دهد تا درخواست دانشجو را تایید نمایند.

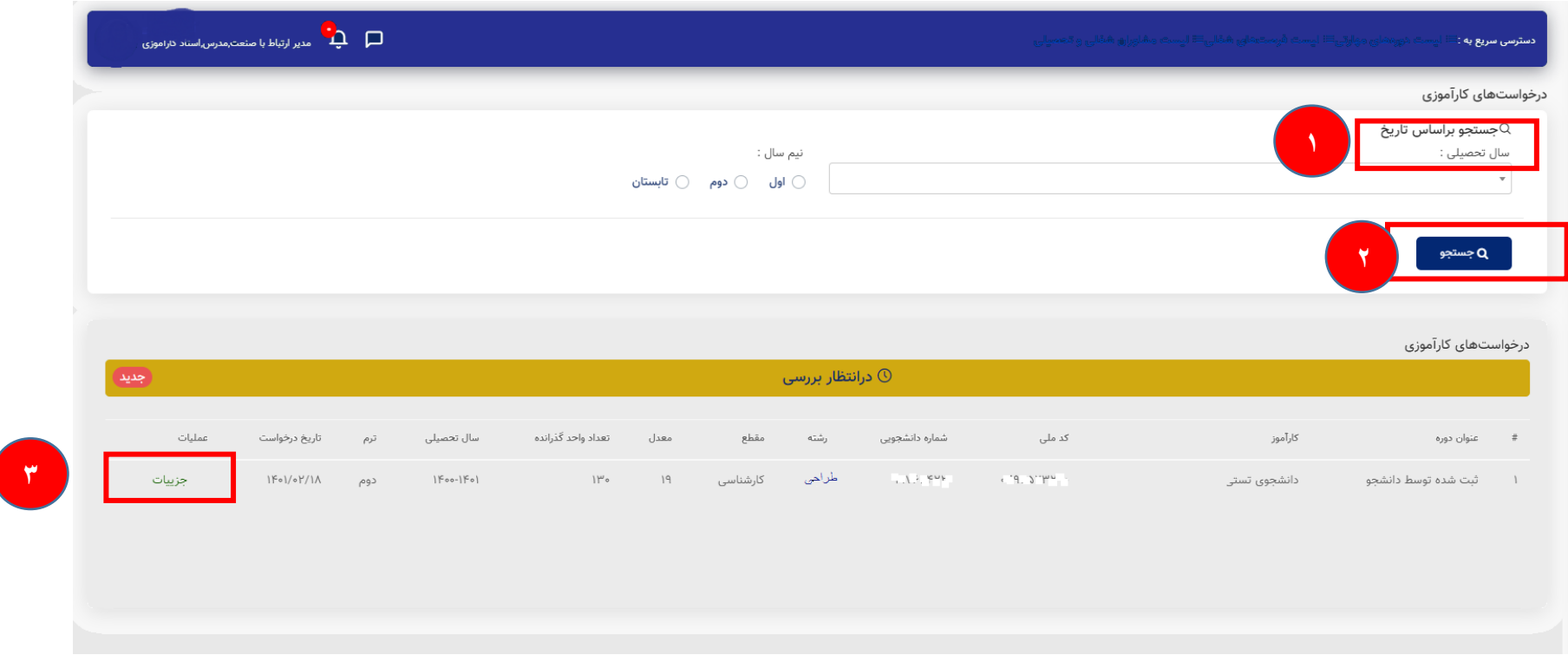

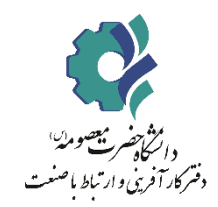

**مدیرگروه : بررسی درخواست**

بعد از تایید کارشناس، دانشجو به مدیرگروه خود اطالع دهد تا درخواست دانشجو را تایید نمایند.

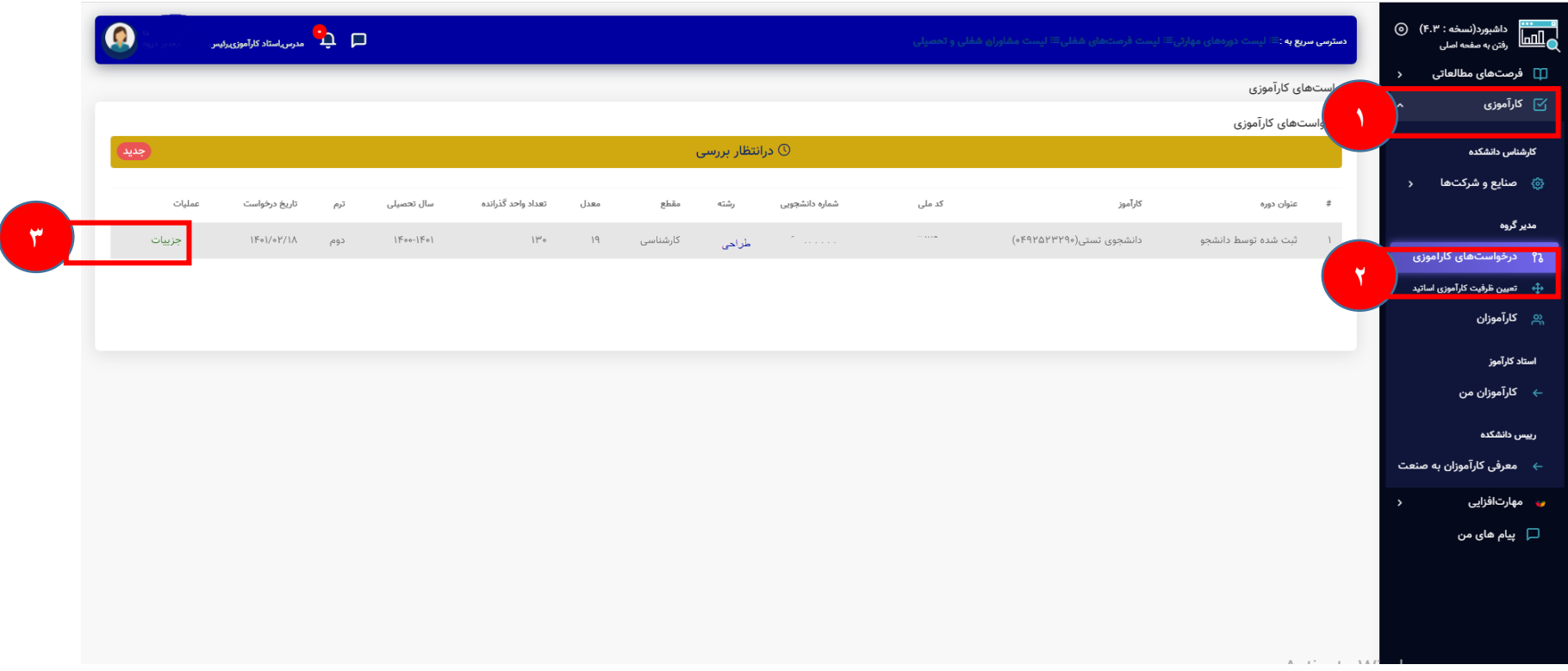

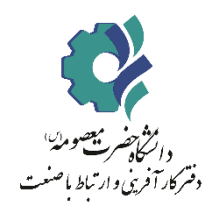

#### **مدیرگروه : بررسی و تایید درخواست**

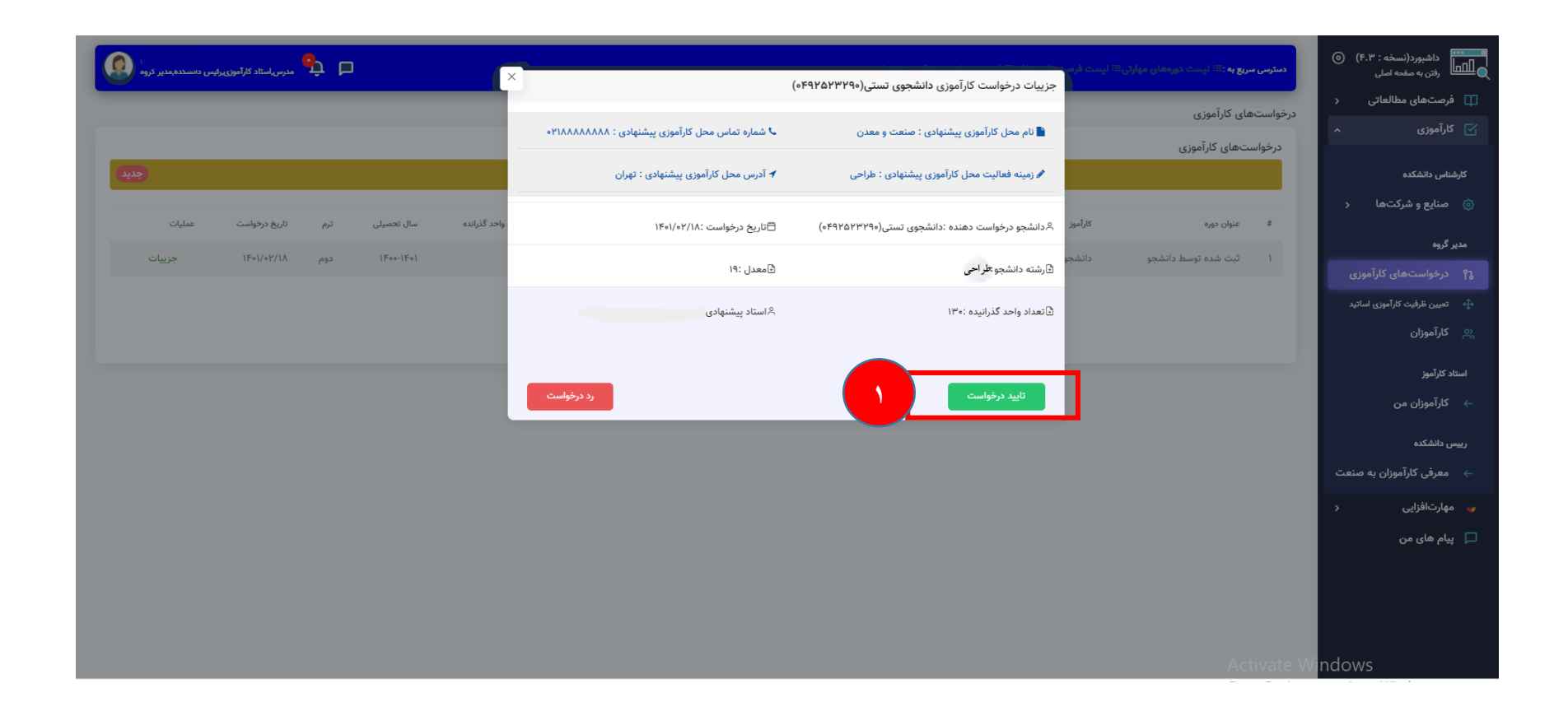

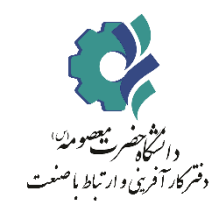

**مدیر ارتباط با صنعت )یا رئیس دانشگاه(: معرفی کارآموزان به صنعت**

بعد از تایید توسط مدیر گروه سپس به مدیر ارتباط با صنعت خود اطالع داده تا درخواست داده شده تایید شود.

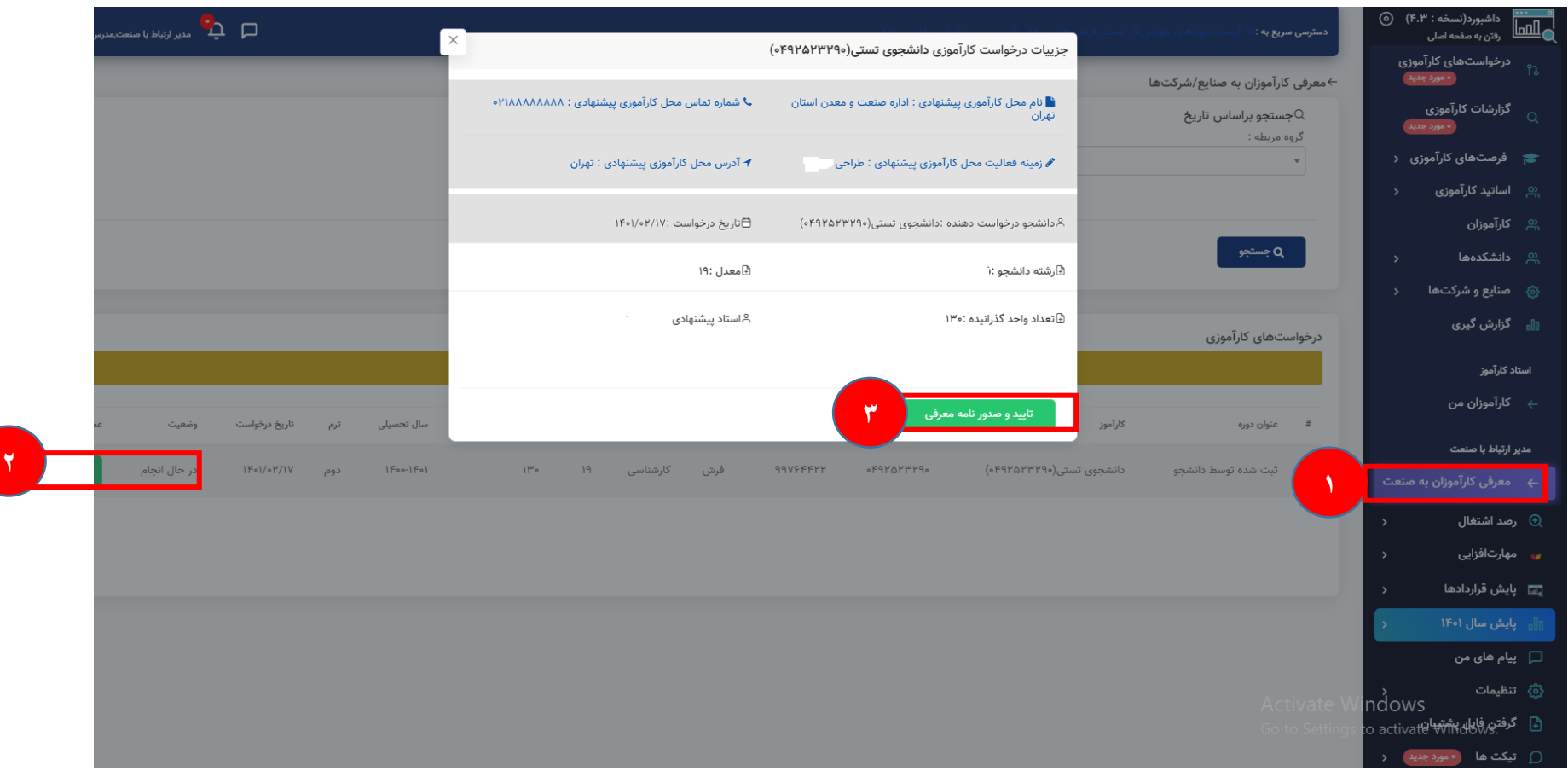

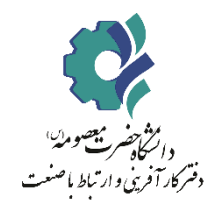

**دانشجو: دریافت نامه معرفی به صنعت و آپلود فایل موافقتنامه صنعت**

بعد از تایید ریاست دانشگاه یا مدیر ارتباط با صنعت معرفی نامه آماده شده و دانشجو می تواند با مراجعه به سامانه معرفی نامه خود را دانلود نماید.

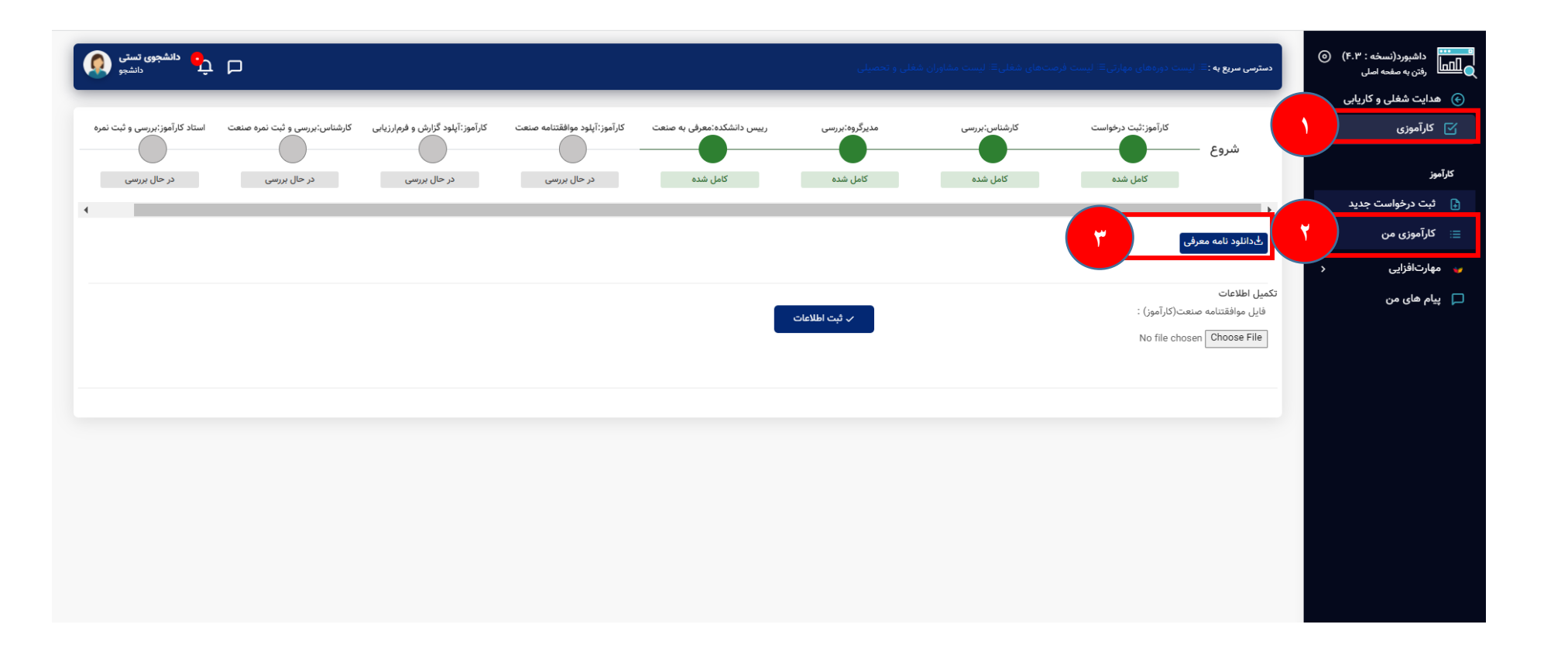

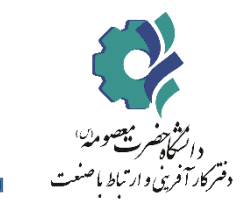

# **دانشجو: بارگذاری گزارش و فرم ارزیابی**

بعد از اتمام دوره کارآموزی، دانشجو باید به سامانه مراجعه کرده و فایل گزارش و فرم ارزیابی صنعت را آپلود نماید و در انتها ثبت اطالعات را بزند.

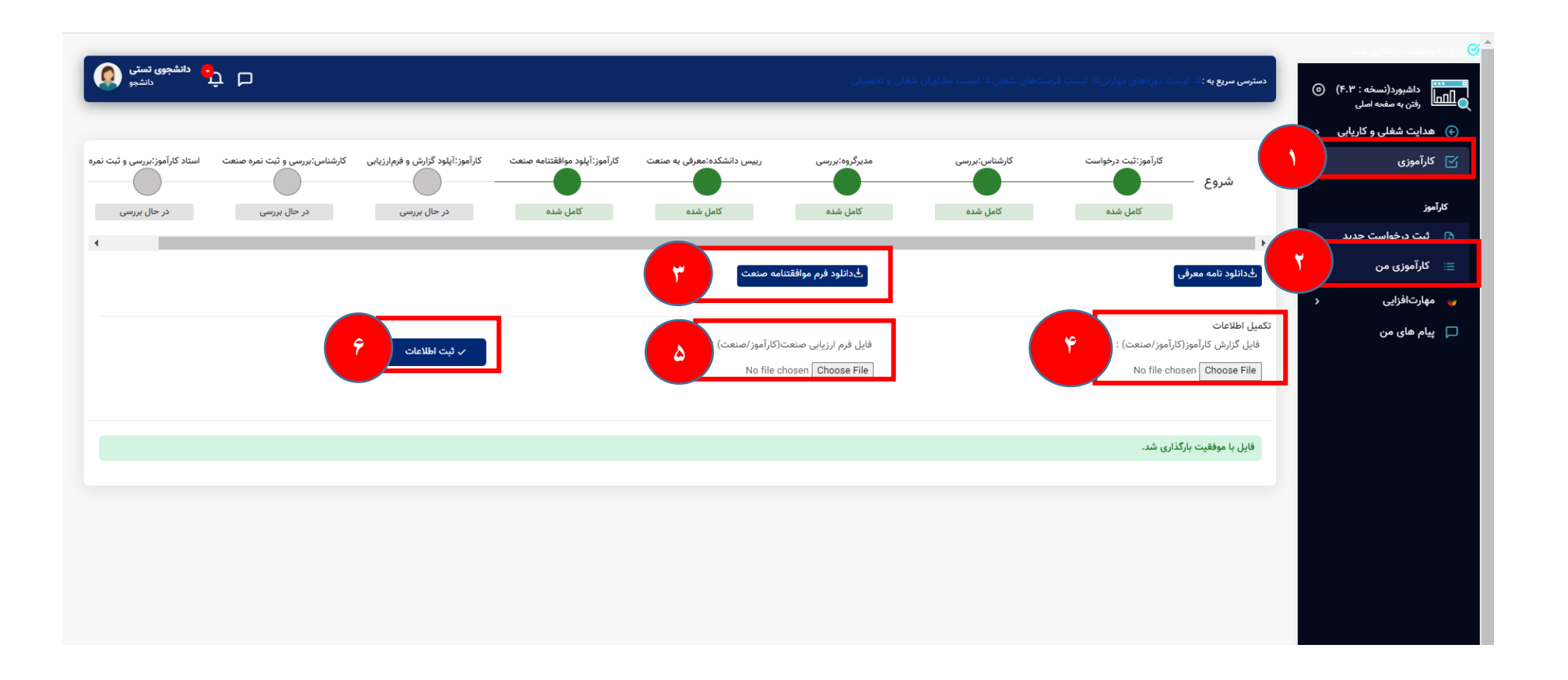

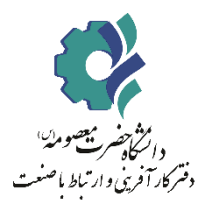

**کارشناس یا مدیر: بررسی فرم ارزیابی**

در این مرحله کارشناس و یا مدیر مرکز مدارک را بررسی کرده و به استاد کارآموزی ارجاع می دهد.

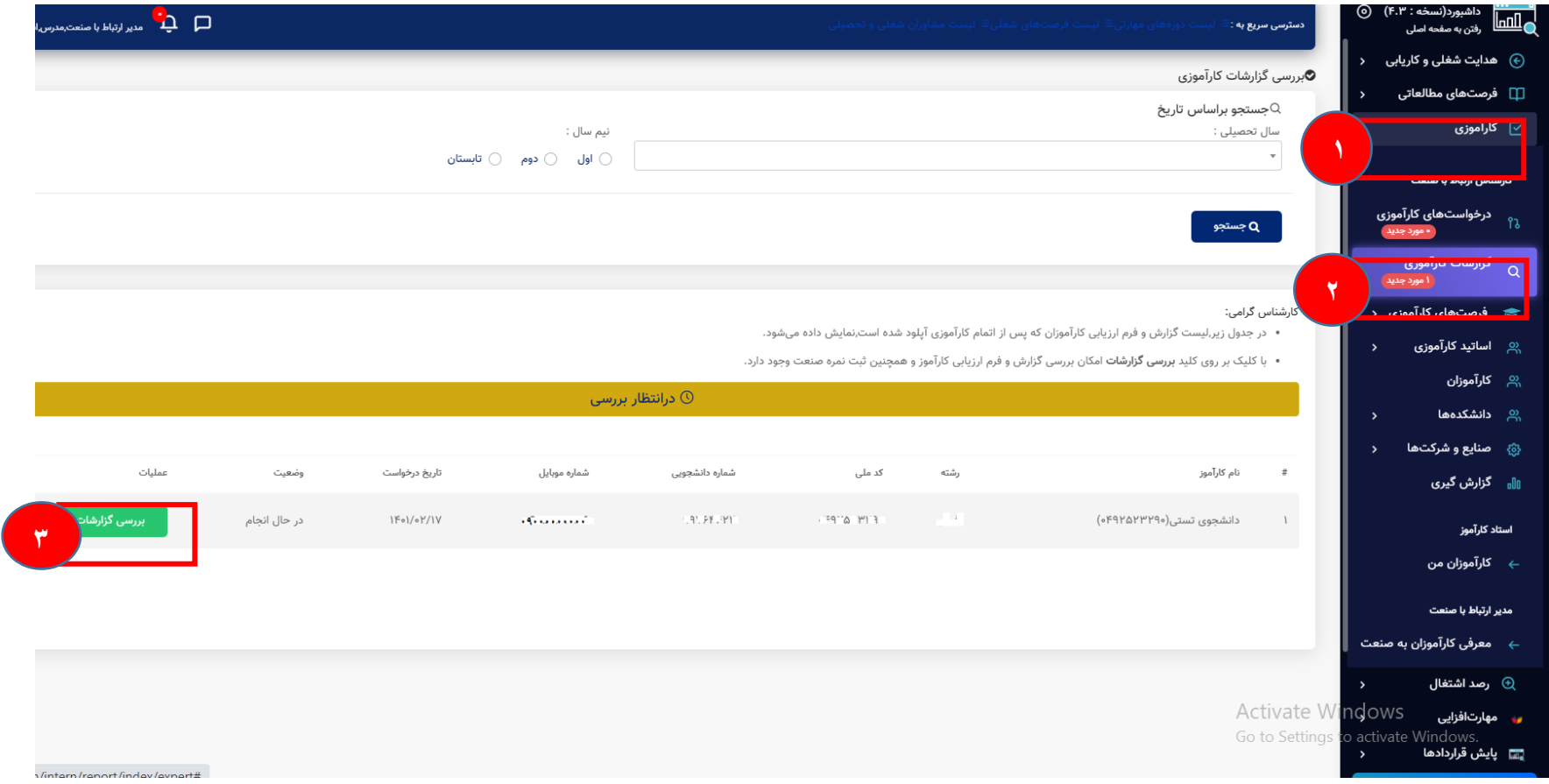

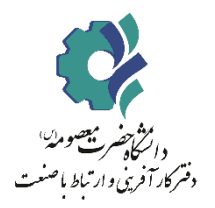

**کارشناس یا مدیر: بررسی فرم ارزیابی و ثبت نمره صنعت**

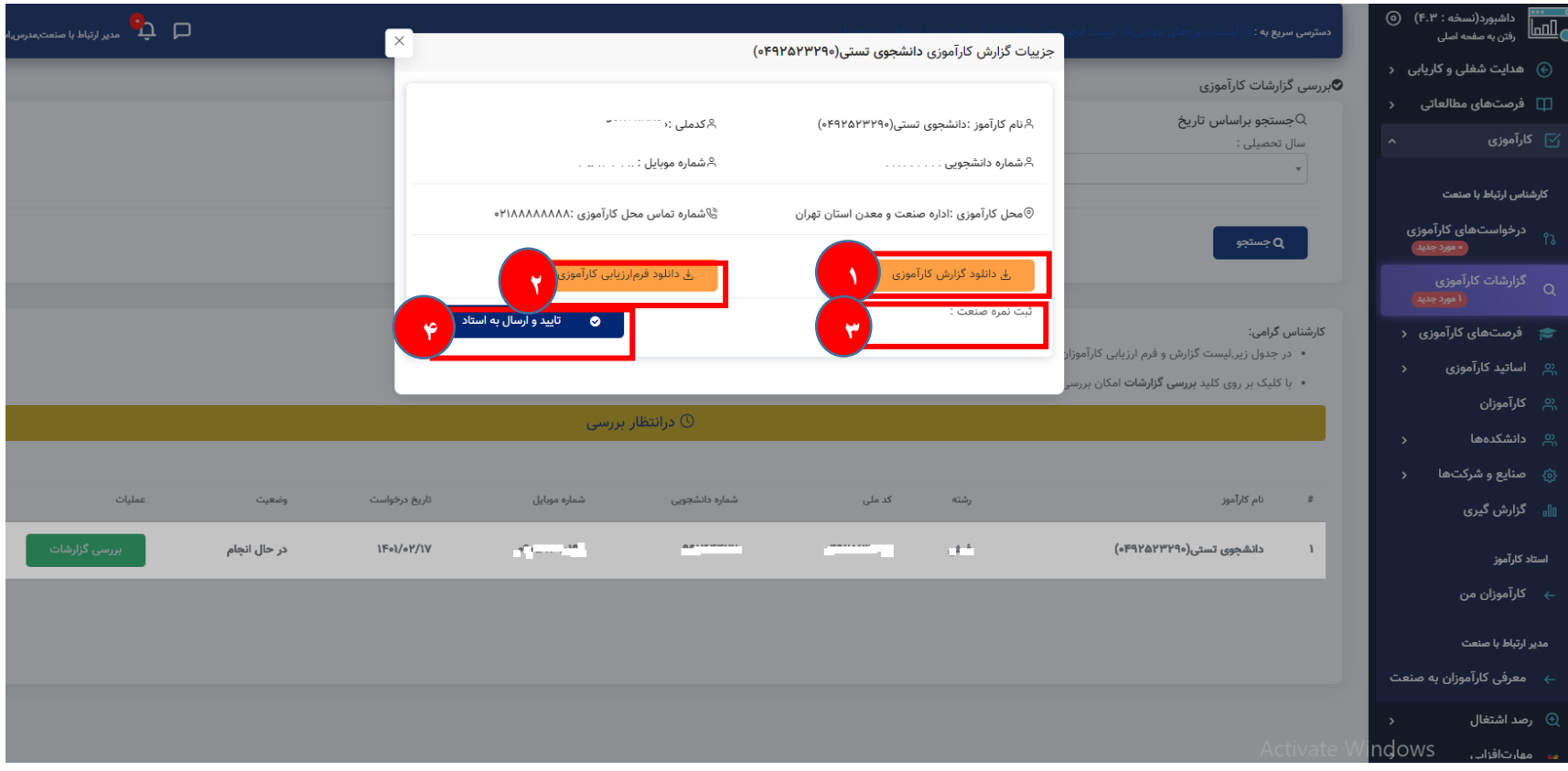

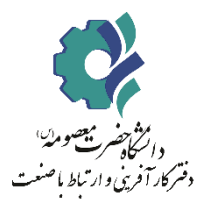

### **استاد کارآموز: بررسی و ثبت نمره**

در مرحله آخر استاد کارآموزی مدارک را بررسی و نمره کارآموزی را ثبت می نماید.

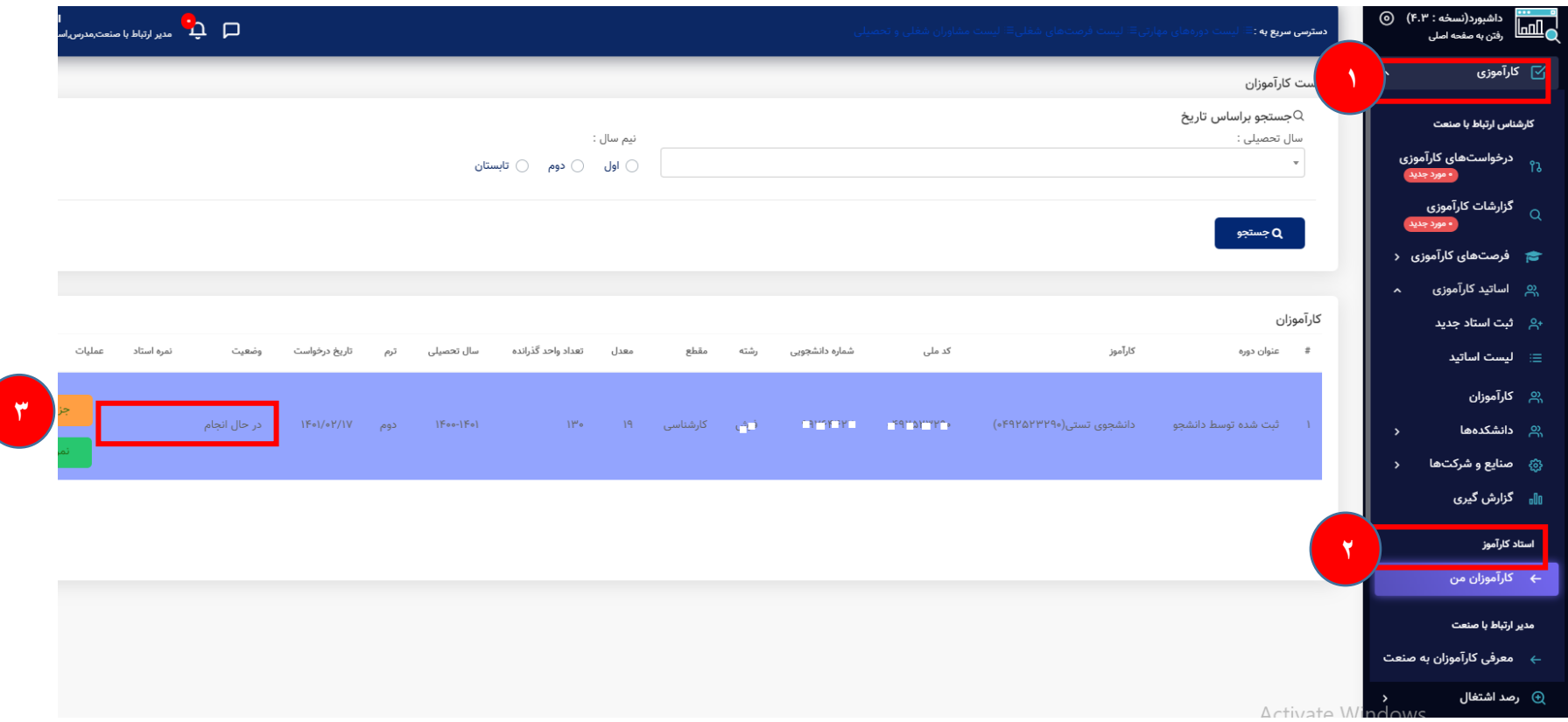

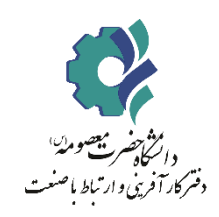

# **استاد کارآموز: بررسی و ثبت نمره**

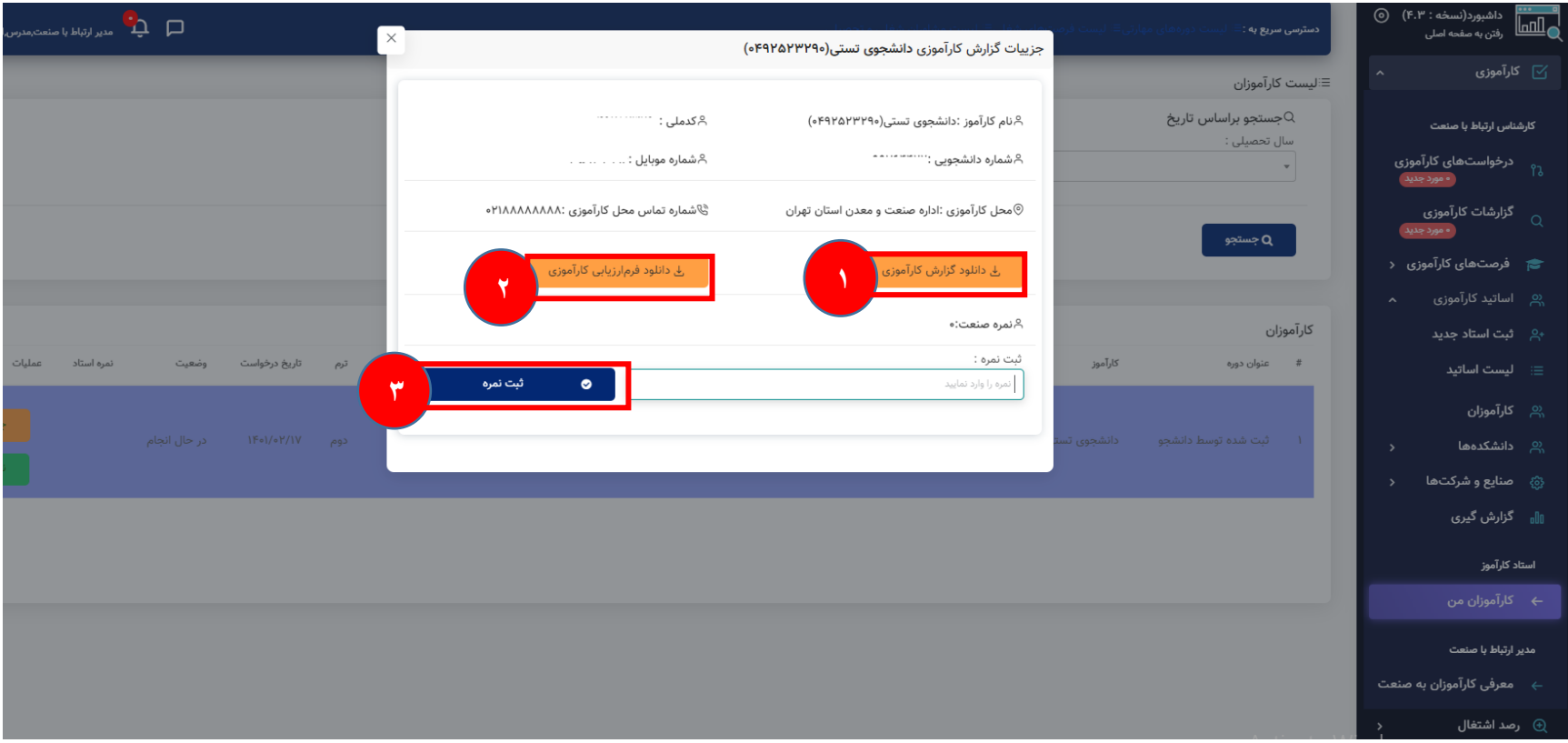

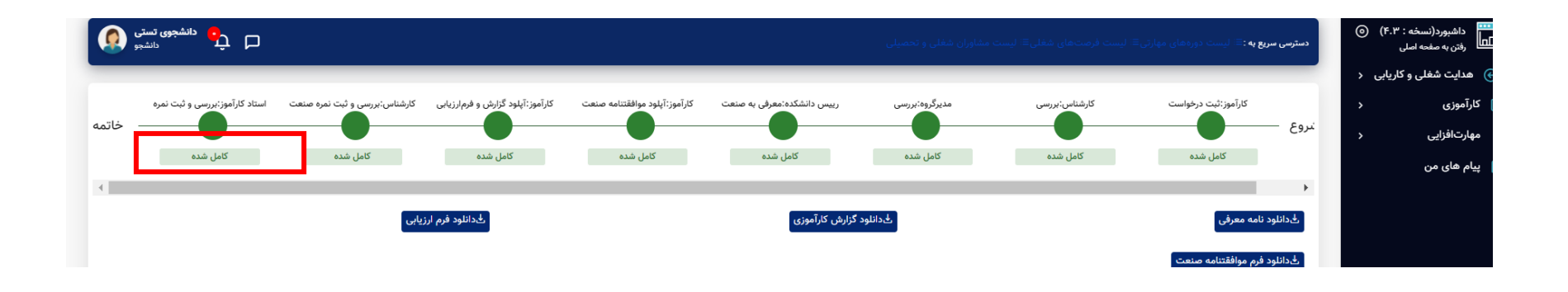

**در صورت بروز هر گونه مشکل در فرآیند کارآموزی به شماره واتساپی دفتر مدیریت ارتباط با صنعت و کارآموزی به شماره09138878326 پیام ارسال فرمایید.**

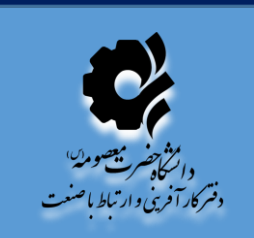